## **5.4 Transiente Analyse**

# **Lösungen**

### **Aufgabe 1**

a) Frequenzgehalt der Anregung

Der Frequenzgehalt der Anregung wird durch eine Fourier-Transformation bestimmt. Die Anregung wird mit der Funktion **pulse.m** berechnet, die später auch für die transiente Analyse verwendet wird.

```
function y = pulse(t, t0)
# Übungsblatt 5.4: Kraftstoss
#
# -------------------------------------------------------------
  nt = length(t);
  y = zeros(1, nt);
 ix = find(t \leq t0);ts = t(ix) / t0;v(ix) = sin(pi * ts).<sup>2</sup>;
```
**end**

Das folgende GNU Octave-Skript berechnet die Fourier-Transformation, stellt sie graphisch dar und vergleicht die ursprüngliche Zeitreihe mit der durch Rücktransformation der bei  $f_c = 3/t_0 = 120$  Hz abgeschnittenen Fourier-Transformation. Diese Zeitreihe wird mithilfe der Funktion **resample** berechnet, indem die Abtastrate entsprechend verkleinert wird. Zur besseren Darstellung wird der Zeitschritt anschließend wieder um den Faktor 20 verkleinert.

```
# Übungsblatt 5.4, Aufgabe 1: Elliptische Platte
# Untersuchung der Belastung
#
# ---------------------------------------------------------------
 pkg load signal % Enthält Funktion resample
 file = mfilename();
# Daten
 t0 = 0.025; % Impulsdauer
 fc = 3; % Abschneidefrequenz multipliziert mit t0
```

```
 tmax = 5 * t0; % Länge der Zeitreihe
 dt = 0.02 * t0; % Zeitschritt
t = 0 : dt : tmax;
nt = length(t);<br>fs = t0 / dt;fs = t0 \overline{\smash{\big)}\;} dt; \quad & Abtastrate multipliziert mit t0
```
**# Funktionswerte**

```
 y = pulse(t, t0);
```
**# Fourier-Transformation divididert durch t0**

```
Y = dt * fft(y) / t0;f = (0 : nt - 1) * fs / nt; s f * t0ixp = floor(0.5 * nt);
```
**# Abschneiden**

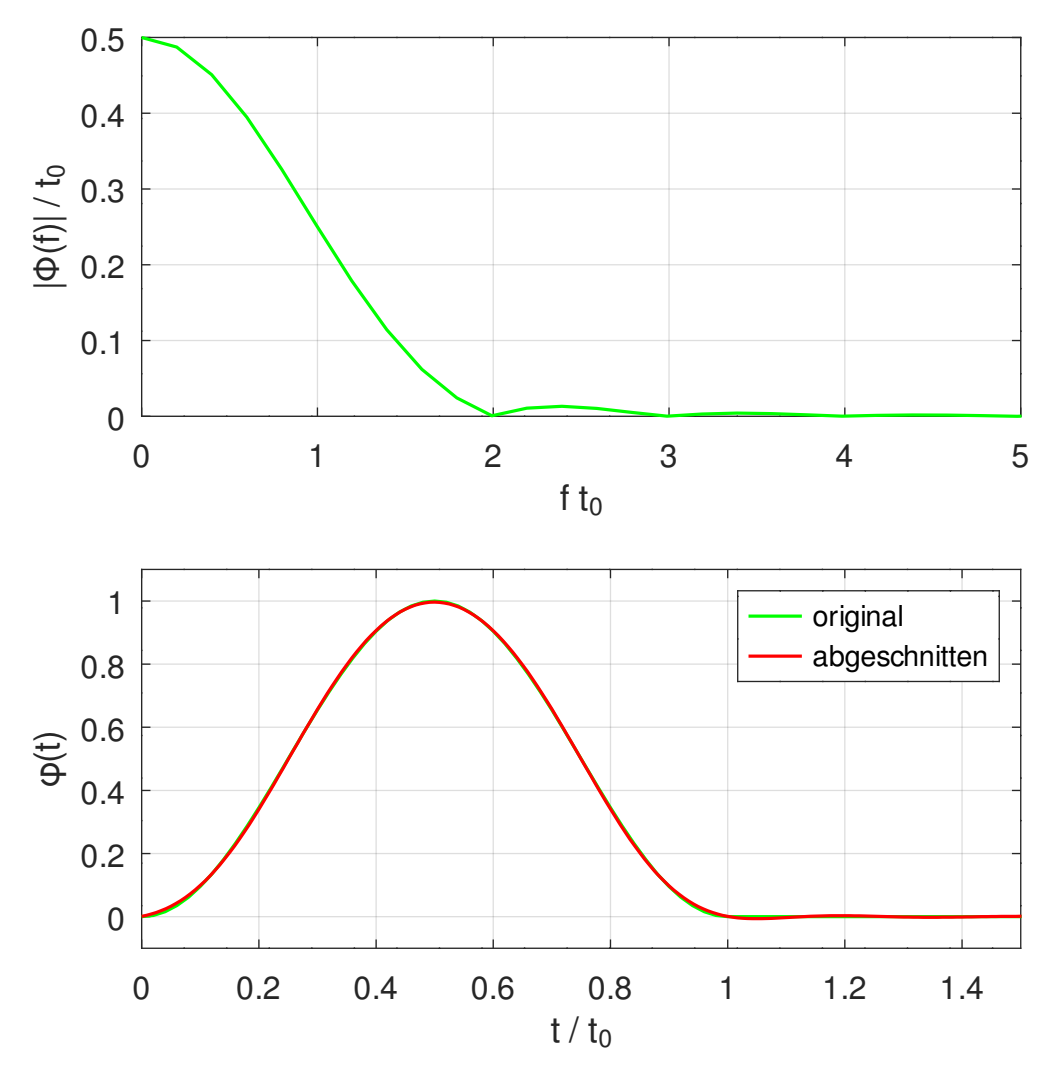

<span id="page-1-0"></span>Abbildung 1.1: Anregung und Fourier-Transformation

```
 fa = round(0.5 * fs); % Nyquist-Frequenz mult. mit t0
  yc = resample(y, fc, fa); % Downsampling
  dtc = dt * fa / fc;
  yr = resample(yc, 20, 1); % Upsampling
 tr = (0 : length(yr) - 1) * dtc / 20;# Ausgabe
  figure(1, "position", [100, 100, 700, 700],
             "paperposition", [0, 0, 15, 15]);
 subplot (2, 1, 1);
     plot(f(1:ixp), abs(Y(1:ixp)), "color", "green");
     xlim([0, 5]);
     grid;
     ylim([0, 0.5]);
     xlabel('f t_0');
    vlabel('|\Phi(i(f)| / t 0'); subplot(2, 1, 2);
 plot(t/t0, y, "color", "green",
 tr/t0, yr, "color", "red");
     legend('original', 'abgeschnitten');
     grid;
     xlim([0, 1.5]);
     ylim([-0.1, 1.1]);
     xlabel('t / t_0');
    ylabel('phi(t)');
  print([file, ".svg"], "-dsvg");
```
[Abbildung 1.1](#page-1-0) zeigt, dass der Betrag der Fourier-Transformierten ab einer Frequenz von  $2/t_0$  sehr klein und oberhalb von einer Frequenz von  $3/t_0$  praktisch null ist. Die zur bei 3/*t*0 abgeschnittenen Fourier-Transformierten gehörende Zeitreihe weicht nur wenig von der gegebenen Zeitreihe ab.

b) Modalanalyse

Das folgende Gmsh-Skript definiert die Geometrie und die Netzfeinheit. Die Ellipse wird aus vier Ellipsensegmenten zusammengesetzt.

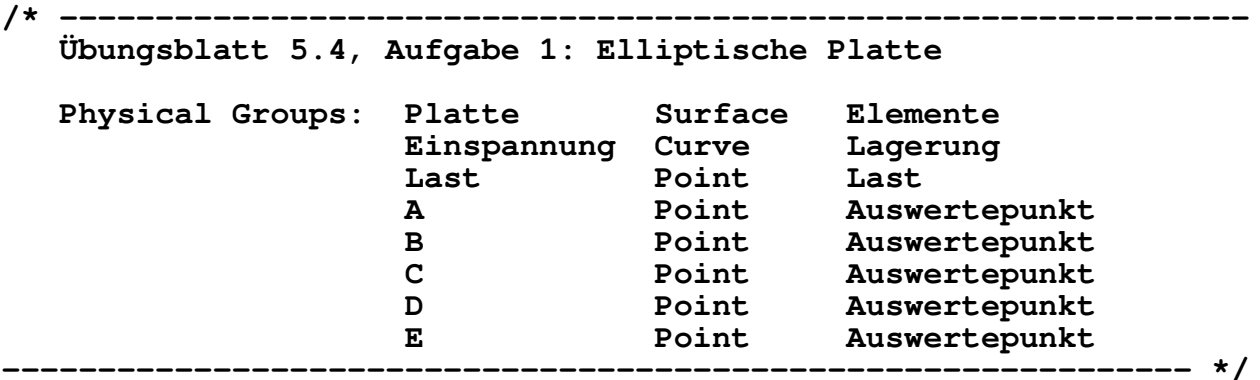

#### **// Abmessungen**

 **DefineConstant [a = 500, // große Halbachse b = 375]; // kleine Halbachse // Netzfeinheit nofel = GetValue("Anzahl Elemente entlang großer Halbachse = ?", 25); elen = a / nofel; // Ellipsenpunkte Point(1) = { 0, 0, 0, elen}; // Mittelpunkt Point(2) = {-a, 0, 0, elen}; Point(3) = { 0, b, 0, elen}; Point(4) = { a, 0, 0, elen}; Point(5) = { 0, -b, 0, elen}; // Brennpunkte**  $f = Sqrt(a^2 - b^2);$ **Point(6) = {-f, 0, 0, elen}; Point(7) = { f, 0, 0, elen}; // Weitere Punkte für Auswertung Point(8) = {-0.5 \* f, 0, 0, elen};**  $Point(9) = \{ 0.5 * f, 0, 0, 0, 0 \}$ **// Ellipsenbögen Ellipse(1) = {2, 1, 3}; Ellipse(2) = {3, 1, 4}; Ellipse(3) = {4, 1, 5}; Ellipse(4) = {5, 1, 2}; // Fläche Curve Loop(1) = {1, 2, 3, 4}; Plane Surface(1) = {1}; // Elemente Physical Surface("Platte") = {1}; // Einspannung Physical Curve("Einspannung") = {1 : 4}; // Last (linker Brennpunkt) Physical Point("Last") = {6}; // Auswertepunkte**

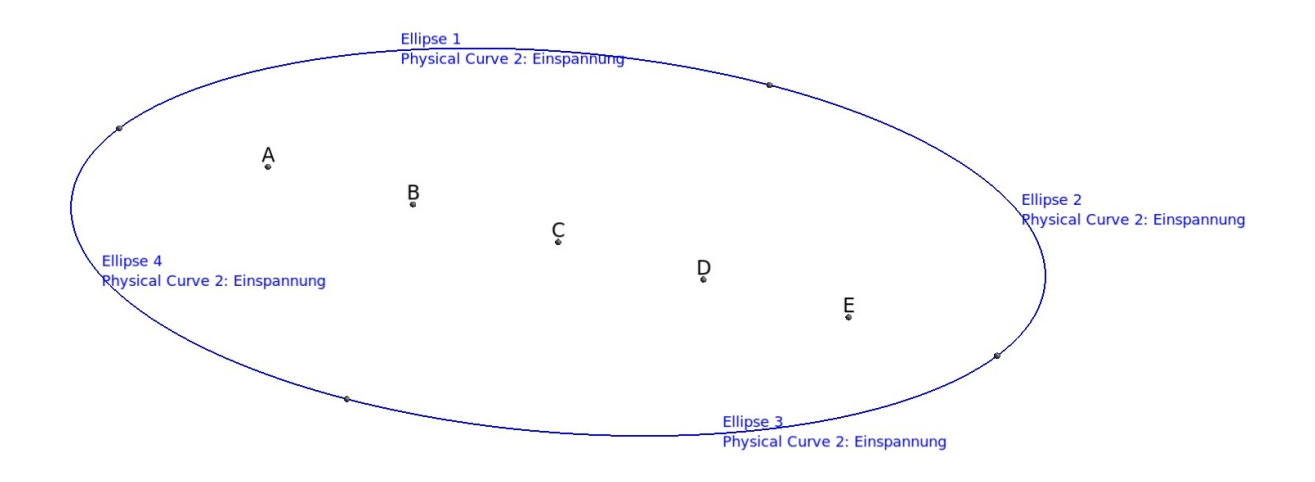

 $\sum_{k=1}^{Z} Y_{k}$ 

<span id="page-4-0"></span>Abbildung 1.2: Geometrie der Platte und Auswertepunkte

```
Physical Point("A") = {6};
Physical Point("B") = {8};
Physical Point("C") = {1};
Physical Point("D") = {9};
Physical Point("E") = {7};
// Vernetzung
Point{1, 6 : 9} In Surface {1};
Mesh.RecombineAll = 1;
// Darstellung der Auswertepunkte
fontsize = 24;
fonttype = 4;
textpos = 1;
font = fontsize + 2^8 * fonttype + 2^16 * textpos;
coorA = Point{6};
coorB = Point{8};
coorC = Point{1};
coorD = Point{9};
coorE = Point{7};
View "Auswertepunkte" {
 T3(coorA[0], coorA[1], coorA[2], font){ "A" };
 T3(coorB[0], coorB[1], coorB[2], font){ "B" };
    T3(coorC[0], coorC[1], coorC[2], font){ "C" };
```
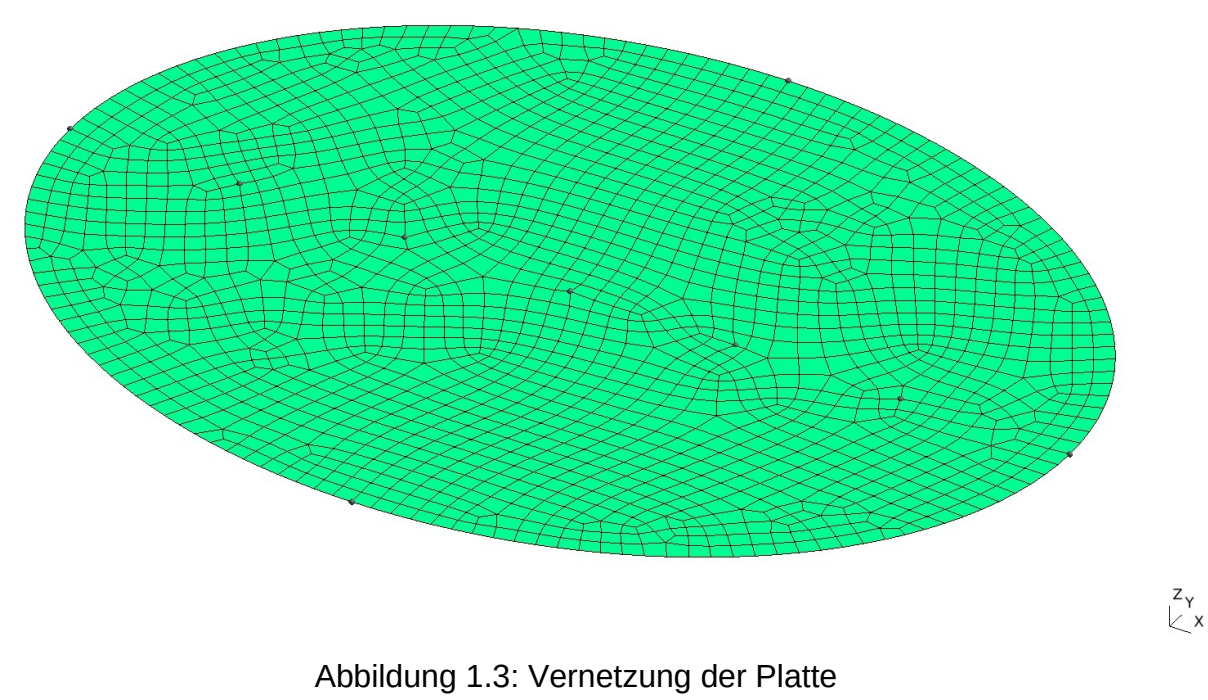

```
 T3(coorD[0], coorD[1], coorD[2], font){ "D" };
   T3(coorE[0], coorD[1], coorE[2], font){ "E" };
};
```
Die Geometrie mit den Auswertepunkten ist in [Abbildung 1.2](#page-4-0) dargestellt, während [Abbildung 1.3](#page-5-0) die Vernetzung zeigt. Für die Vernetzung wurden 25 Elemente entlang der großen Halbachse gewählt.

Das folgende GNU Octave-Skript definiert das Berechnungsmodell, berechnet die ersten 20 Eigenschwingungen und schätzt den Fehler in der Formänderungsenergie ab. Die Komponente sowie die Knotenpunkt-Sets werden für die anschließende transiente Analyse in einer Binärdatei gespeichert,

```
# Übungsblatt 5.4, Aufgabe 1: Elliptische Platte
# Modell und Modalanalyse
#
# ---------------------------------------------------------------
  file = mfilename();
  filb = file(1 : end-1);
  fid = fopen([file, ".res"], "wt");
# Daten (N, mm, s)
  mat = struct("type", "iso",
               "E", 210000, "ny", 0.3, "rho", 7.85E-9);
```

```
 geom = struct("t", 2);
  nofmod = 20;
  fmax = 120;
 F = 10; damping = struct("type", "Rayleigh", "data", [2e-5, 4]);
# Übersetzungsdaten
  PLATE = struct("type", "solid", "subtype", "3d");
  PLATE.Platte = struct("type", "elements", "name", "s4",
                        "geom", geom, "mat", mat);
  PLATE.Last = struct("type", "loads", "name", "point",
                        "data", [0, 0, -F]);
 PLATE.Einspannung = struct("type", "constraints",
 "name", "prescribed",
 "dofs", [1 : 3, 6]);
 PLATE.A = struct("type", "nodeset");
 PLATE.B = struct("type", "nodeset");
 PLATE.C = struct("type", "nodeset");
 PLATE.D = struct("type", "nodeset");
 PLATE.E = struct("type", "nodeset");
  PLATE.damping = damping;
# Analyse
   [model, nset] = mfs_import(fid, [filb, ".msh"], "msh", PLATE);
  plate = mfs_new(fid, model);
  plate = mfs_stiff(plate);
  plate = mfs_mass(plate);
  mfs_massproperties(fid, plate); 
  plate = mfs_freevib(plate, nofmod);
  mfs_print(fid, plate, "modes", "freq");
  mfs_export("modes.dsp", "msh", plate, "modes", "disp");
  mfs_reductionerror(fid, plate, fmax);
  save("-binary", [filb, ".bin"], "plate", "nset");
  fclose(fid);
```
Die folgende Liste zeigt die Formänderungsenergien und die Fehlerabschätzung:

#### **Modal strain energies of component "plate"**

#### **Loadcase 1:**

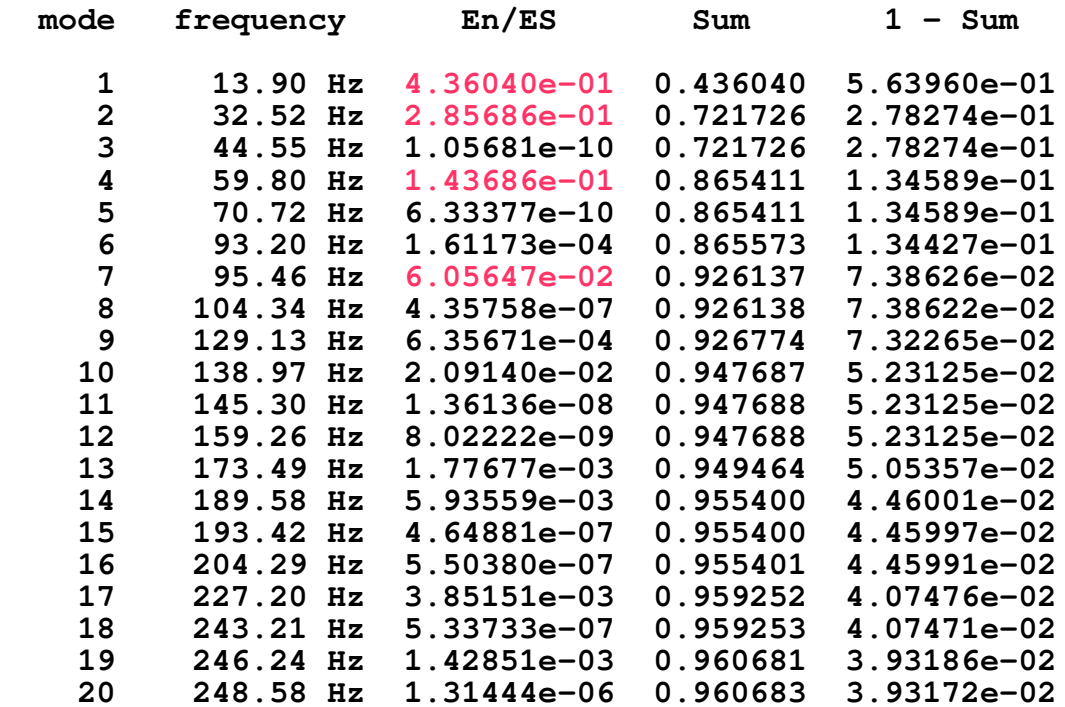

<span id="page-7-0"></span>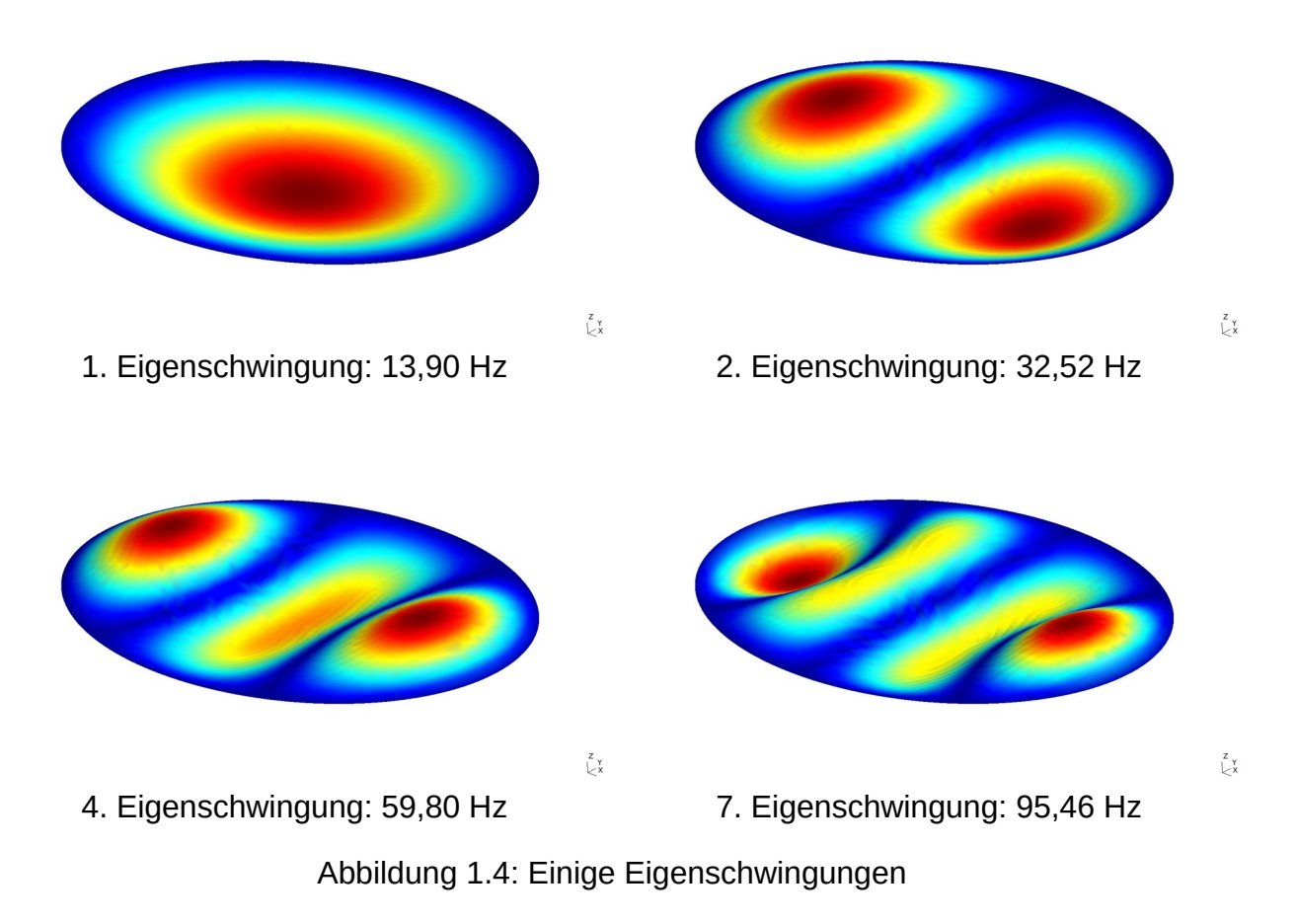

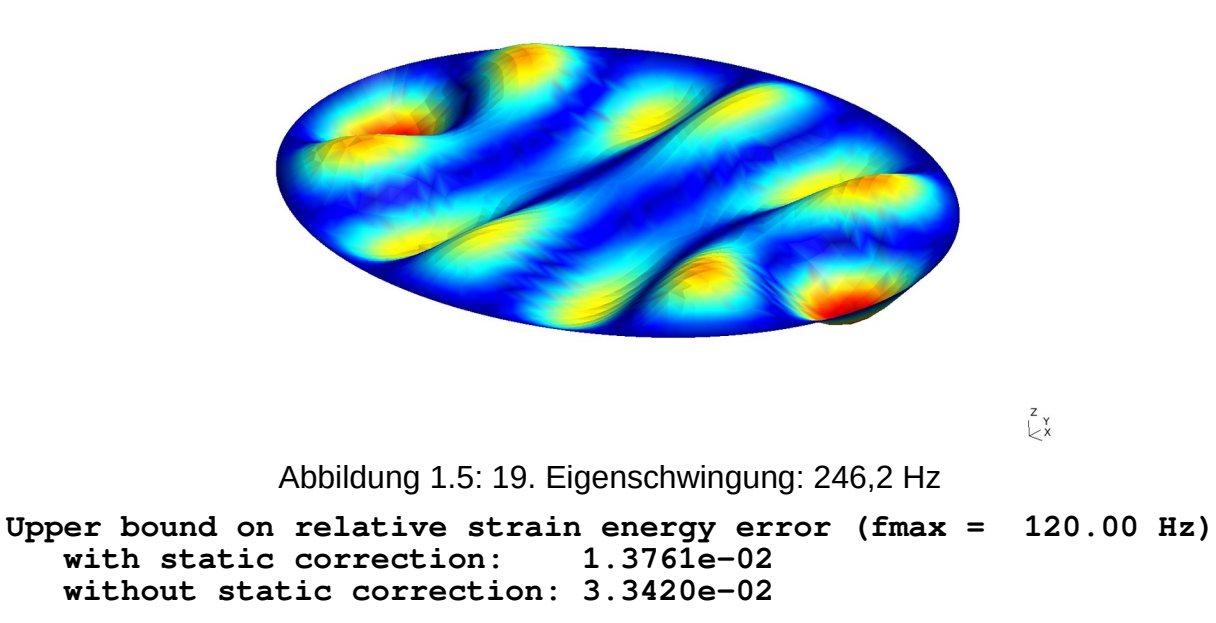

<span id="page-8-0"></span>Der Fehler bei Rechnung mit Restmodekorrektur ist kleiner als 1,4 %. Da die Abschneidefrequenz von 120 Hz bereits großzügig gewählt ist, ist diese Genauigkeit ausreichend.

Die wesentlichen Eigenschwingungen im Frequenzbereich bis 120 Hz sind die Eigenschwingungen 1, 2, 4 und 7. Sie sind in [Abbildung 1.4](#page-7-0) dargestellt. Die höchste berechnete Eigenschwingung, die einen Beitrag zur Antwort liefert, ist die 19. Eigenschwingung. [Abbildung 1.5](#page-8-0) zeigt, dass die Vernetzung fein genug ist.

### c) Transiente Analyse

Mit einer niedrigsten Frequenz von  $f_1 = 13.90$  Hz und einer höchsten berechneten Frequenz von *fmax* = 248,6 Hz ergibt sich für die längste Periode ein Wert von ca. 0,07 s und für die kürzeste Periode von ca. 4 ms. Basierend auf diesen Werten wird ein Zeitschritt von 0,5 ms und eine Simulationsdauer von 0,4 s gewählt. Damit ergibt sich folgendes GNU Octave-Skript für die Durchführung der transienten Analyse:

```
# Kapitel 5.4, Aufgabe 1: Elliptische Platte
# Modale transiente Analyse
#
# ---------------------------------------------------------------
  file = mfilename();
  filb = file(1 : end-1);
  fid = fopen([file, ".res"], "wt");
```

```
 colors = [1, 0, 0; 0, 1, 0; 0, 0, 1; 1, 0, 1; 0, 1, 1];
   set(0, "defaultaxescolororder", colors);
   set(0, "defaultaxesfontsize", 12);
# Daten
  dt = 5e-4; % Zeitschritt
  t0 = 0.025; % Impulsdauer
  ts = 0.4; % Simulationsdauer
# Komponenten einlesen
   load([filb, ".bin"]);
# Last
  exci = struct("lc", 1, "func", "pulse", "params", t0);
# Transiente Analyse
  plate = mfs_transresp(plate, [dt, ts], "load", exci);
# Auswertung
  rid = [nset.A, 3; nset.B, 3; nset.C, 3; nset.D, 3; nset.E, 3];
  t = mfs_getresp(plate, "transresp", "time");
 u = mfs_getresp(plate, "transresp", "disp", rid);
 v = mfs_getresp(plate, "transresp", "velo", rid) * 1e-3;
 a = mfs_getresp(plate, "transresp", "acce", rid) * 1e-3;
  figure(1, "position", [50, 500, 750, 750],
             "paperposition", [0, 0, 16, 18]);
  subplot(3, 1, 1); plot(t, u);
 legend("A", "B", "C", "D", "E", "location", "bestoutside");
 set(gca(), "xtick", [0, 0.025, 0.1 : 0.1 : ts]);
     grid;
      axis("labely");
     ylabel('u_z [mm]');
   subplot(3, 1, 2);
 plot(t, v);
 legend("A", "B", "C", "D", "E", "location", "bestoutside");
 set(gca(), "xtick", [0, 0.025, 0.1 : 0.1 : ts]);
     grid;
     axis("labely");
     ylabel('v_z [m/s]');
   subplot(3, 1, 3);
 plot(t, a);
 legend("A", "B", "C", "D", "E", "location", "bestoutside");
 set(gca(), "xtick", [0, 0.025, 0.1 : 0.1 : ts]);
     grid;
     xlabel('t [s]');
     ylabel('a_z [m/s^2]');
  print([file, ".svg"], "-dsvg");
```
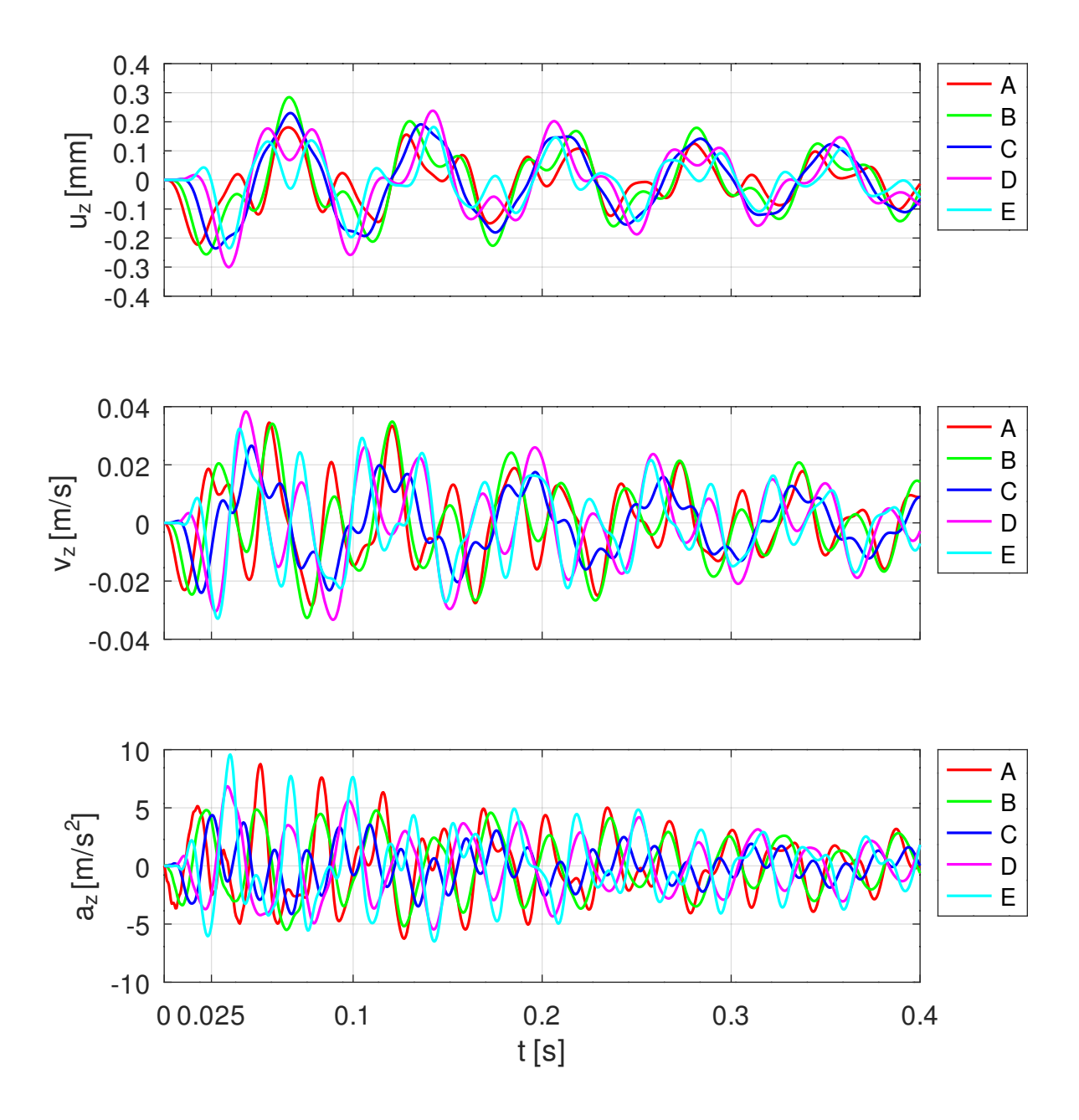

<span id="page-10-0"></span>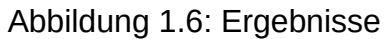

 **fclose(fid);**

Die Ergebnisse sind in [Abbildung 1.6](#page-10-0) dargestellt.